# データベースの稼働状況をリアルタイムに表示するツール

#### oratop ユーティリティの特徴

oratop ユーティリティは、リアルタイムでの原因調査や情報定期取得が行える Oracle データベース用のユーティリティ・プログラムです

また、定期間隔での情報取得を行い、出力保存することもできます

- ・Enterprise Edition 以外のエディションでも使用できます
- ・OracleDiagnosticsPack 有償オプションは、不要です
- ・OracleTuningPack 有償オプションは、不要です
- ・Oracle 社との保守契約があれば、無償で使用が可能です

#### oratop ユーティリティの使用注意

- ・Linux 環境でしか動作しない
- ・Oracle 11.2.0.3 以降のバージョンにしか対応していない

# oratop ユーティリティで取得できる情報

- ・Top5 待機イベント
- ・データベースの CPU 使用時間や PGA 使用量、秒間の各種統計
- ・プロセスのユーザ名やプログラム、実行中の SQL\_ID や待機イベント、ブロッカー
- ・実行中の SQL に関する SQL\_ID や実行時間や実行統計、実行計画
- ・表領域や ASM の DiskGroup の使用量

oratop ユーティリティ設定方法

Oracle 社ホームページの「oratop」に関するページからダウンロードして使用する Doc ID 1594172.1

ダウンロードしたファイル

\$ mv oratop.RDBMS\_11.2\_LINUX\_X64 oratop

参考)mv <対象ファイル名> <新ファイル名> ファイルの移動と名前変更を同時に行うコマンド 新ファイル名に、ディレクトリ・パスから記述を行うとファイル移動も行 われる

\$ chmod 755 oratop

oratop ユーティリティ使用方法

「コマンドの使い方」や「使用例」についても、ホームページからダウンロードすること

使用例)

【クライアントから Oracle に接続し、調査したい情報を定期間隔で取得して、 ファイルに出力する】

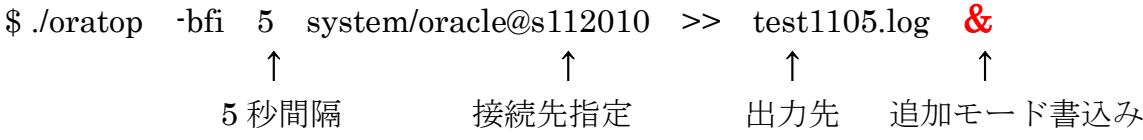

【リアルタイムの待機イベントと待機時間が長いプロセスの状況を確認する】

## \$ ./oratop -ifd 5 / as sysdba

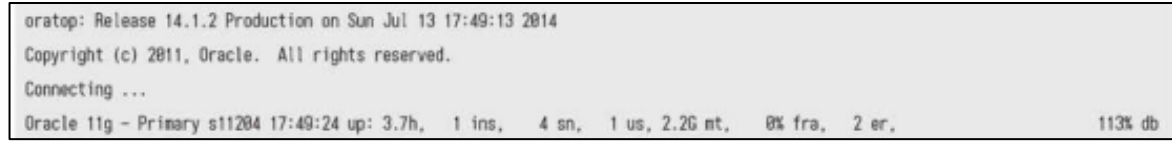

#### バックグラウンド・プロセスの状況の表示

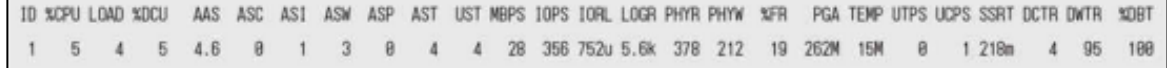

#### 待機イベントの表示

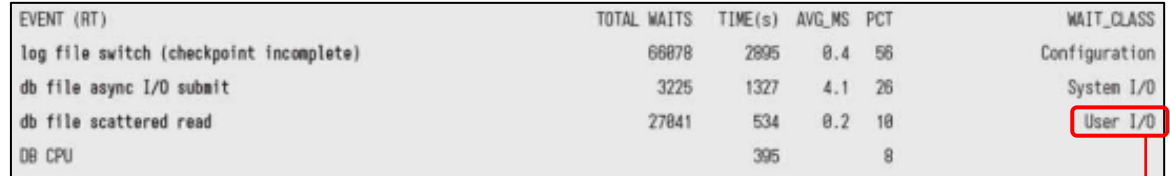

このサンプルでは、データベースの I/O 系の待機が多くみられることが分かる

#### 実行中プロセスの待機イベント時間 Top5の表示

(バックグラウンドとサーバープロセスが対象)

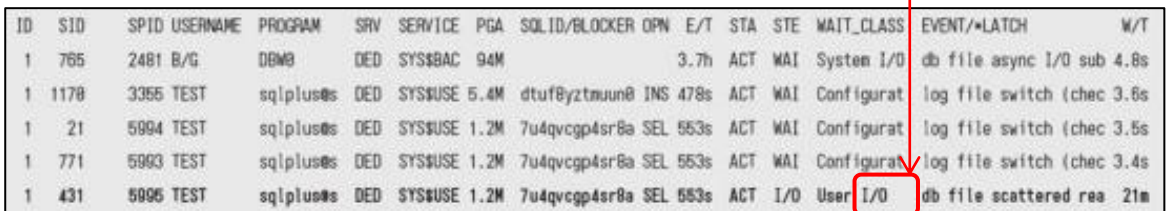

このサンプルでは、データベースの I/O 系の待機原因は、SID:431 のセッ ションの SQL であることが分かる

また、このセッションで実行が行われている SQL の SQL\_ID は、 7u4qvcgp4sr8a である

【リアルタイムの待機イベントと実行時間(CPU+待機時間)が長い SQL 文を 確認する】

## \$ ./oratop -i 5 -fds / as sysdba

oratop: Release 14.1.2 Production on Sun Jul 13 17:57:00 2014 Copyright (c) 2011, Oracle. All rights reserved. Connecting ... Oracle 11g - Primary s11204 17:57:09 up: 3.8h, 1 ins, 4 sn, 1 us, 2.2G mt, 0% fra, 2 er, 113% db

# バックグラウンド・プロセスの状況の表示

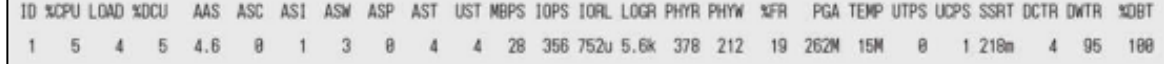

# 待機イベントの表示

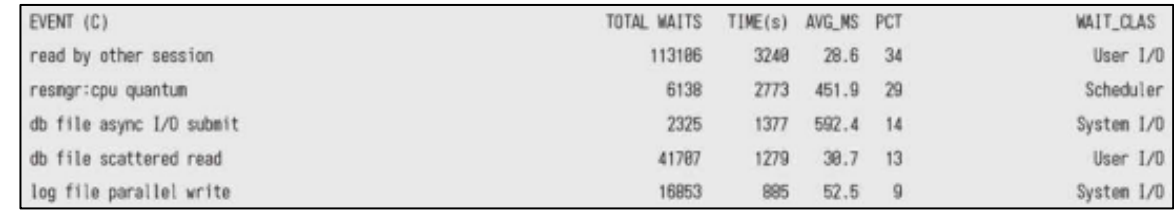

# 実行中プロセスの実行時間 (Elapsed Time) Top5の表示

(サーバープロセスのみが対象)

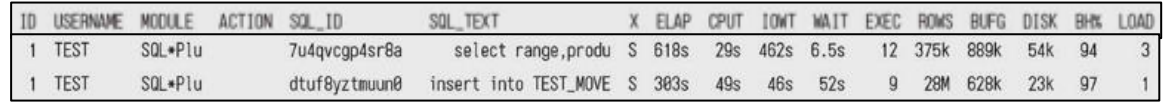

# 【SQL の実行計画を確認する】

上記の「リアルタイムの待機イベントと実行時間(CPU+待機時間)が長い SQL 文 を確認」した直後に『↓x』キーを押すと、調査したい SQL\_ID の入力を求められ、 入力すると実行計画が表示される

# Enter sql\_id:7u4qvcgp4sr8a

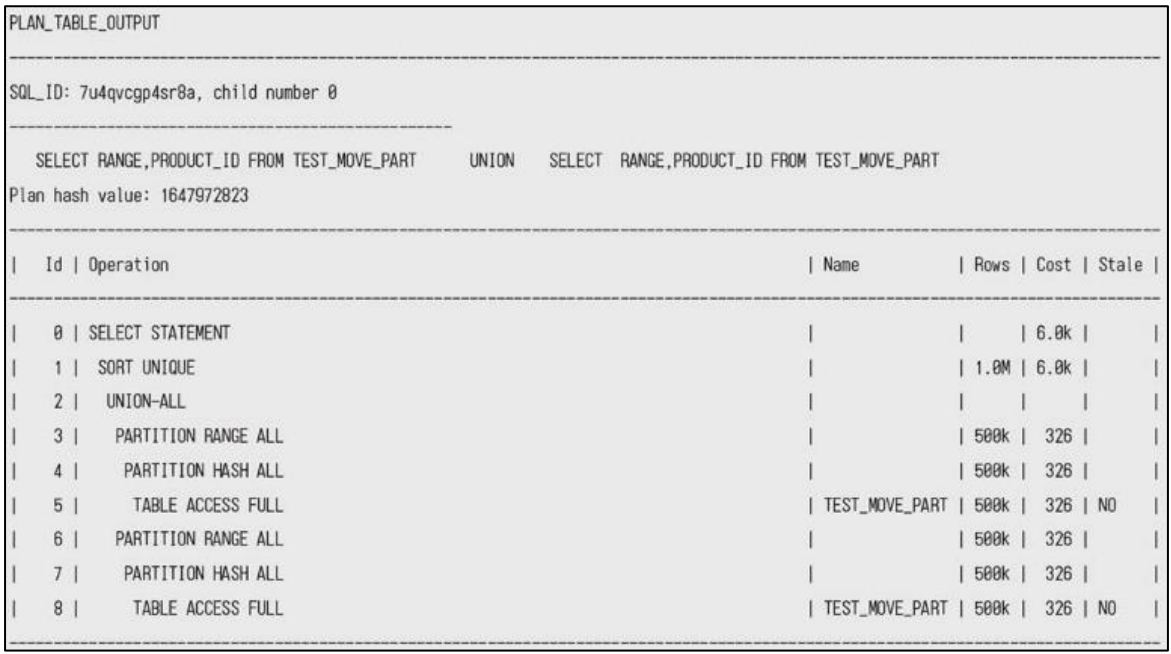

問題ある SQL 文(SQL\_ID:7u4qvcgp4sr8a)の実行計画を確認したところ、 テーブルを構成するすべてのパーティションに全件検索を行っていることが 判明した